### **Φ1.1 Τι είναι η HTML**

Η HTML είναι το ακρωνύμιο των λέξεων **HyperText Markup Language**, δηλαδή **Γλώσσα Χαρακτηρισμού Υπερ-Κειμένου.** Βασίζεται στη γλώσσα SGML, Standard Generalized Markup Language, που είναι ένα πολύ μεγαλύτερο σύστημα επεξεργασίας εγγράφων. Η HTML είναι η βασική γλώσσα με την οποία πραγματοποιείται η **δόμηση σελίδων του Παγκόσμιου Ιστού**.

Η HTML δεν είναι μια γλώσσα προγραμματισμού αλλά μια **περιγραφική γλώσσα**, δηλαδή ένας ειδικός τρόπος γραφής κειμένου. Ορίζει ένα σύνολο κοινών στυλ για τις Web σελίδες, όπως **τίτλοι** (titles), **επικεφαλίδες** (headings), **παράγραφοι** (paragraphs), **λίστες** (lists) και **πίνακες** (tables). Κάθε στοιχείο έχει ένα όνομα και περιέχεται μέσα στα σύμβολα , που αποκαλούνται **ετικέτες** (**tags**).

Όταν ο **Φυλλομετρητής** ανακτά μια ιστοσελίδα, στην ουσία ανακτά τον **κώδικα HTML** της ιστοσελίδας. Στη συνέχεια, ο Φυλλομετρητής «διαβάζει» και «διερμηνεύει» τις **ετικέτες της HTML**, δημιουργεί την ιστοσελίδα και την εμφανίζει στην οθόνη, μορφοποιώντας το κείμενο και τις εικόνες της.

**Ποια είναι η χρησιμότητα της ΗΤΜL;** Οι ιστοσελίδες που επισκεπτόμαστε στο Internet δεν είναι τίποτε άλλο παρά αρχεία τα οποία περιέχουν κώδικα γραμμένο στη γλώσσα HTML. Άρα, αν κάποιος γνωρίζει να συντάσσει κώδικα σε html, τότε ξέρει ένα από τα βασικά συστατικά, για να δημιουργήσει ένα web site.

### **Φ1.2 Βασικές ετικέτες της HTML**

Η HTML χρησιμοποιεί διάφορες **ετικέτες** για την περιγραφή της συνολικής δομής μιας ιστοσελίδας. Οι ετικέτες αυτές καθορίζουν την κατασκευή και εμφάνιση της ιστοσελίδας μας στους φυλλομετρητές, και παρέχουν απλές πληροφορίες για την ιστοσελίδα όπως τον τίτλο και τον συγγραφέα της.

Θα χρησιμοποιήσουμε την παρακάτω διεύθυνση για να μελετήσουμε την βασική δομή ενός αρχείου HTML:

[https://www.w3schools.com/html/tryit.asp?filename=tryhtml\\_default](https://www.w3schools.com/html/tryit.asp?filename=tryhtml_default)

Αυτή είναι μια διαδραστική ιστοσελίδα όπου εισάγουμε ή αλλάζουμε τα περιεχόμενα της περιοχής αριστερά (αρχείο HTML) και εμφανίζουμε δεξιά το αποτέλεσμα στον φυλλομετρητή πατώντας το κουμπί **Run**:

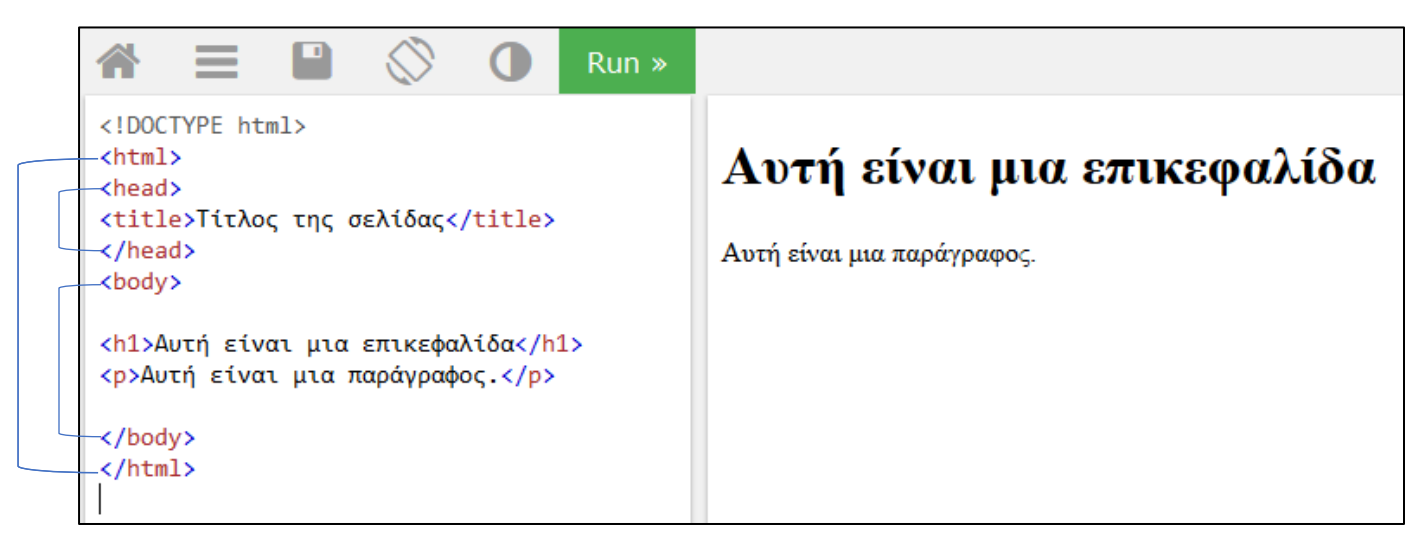

(Αν πατήσουμε την δισκέτα μας δίνεται η δυνατότητα αποθήκευσης και δημιουργίας URL δηλαδή ουσιαστικά δημοσίευσης της σελίδας μας στον Παγκόσμιο Ιστό).

Παρατηρούμε ότι οι περισσότερες **ετικέτες της HTML** εμφανίζονται κατά ζεύγη, όπου η πρώτη οριοθετεί την αρχή ισχύος της, ενώ η δεύτερη το τέλος της, περικλείοντας το κείμενο που επηρεάζουν. Στον πίνακα που ακολουθεί φαίνονται οι **υποχρεωτικές ετικέτες** που πρέπει να διαθέτει κάθε αρχείο HTML:

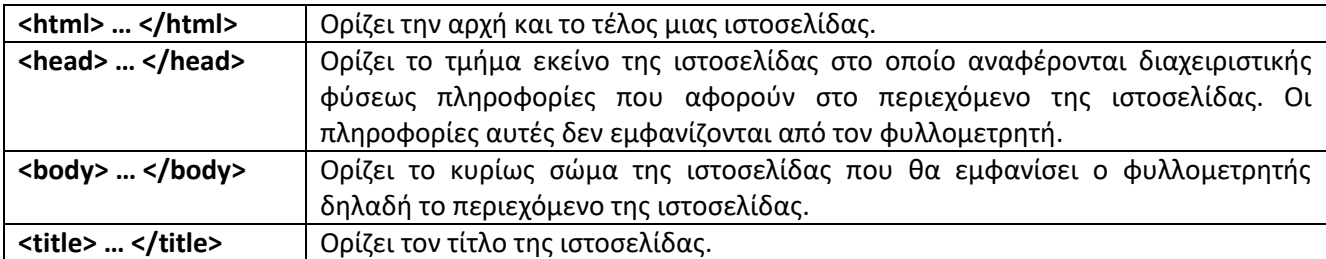

Άλλες ετικέτες που μπορεί να έχει μια ιστοσελίδα:

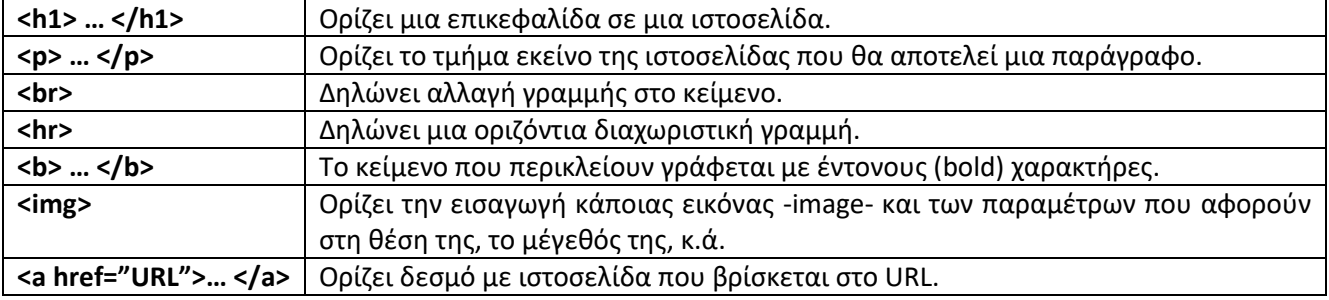

### **Φ1.3 Οι ετικέτες επικεφαλίδων**

Οι **επικεφαλίδες** (headings) χρησιμοποιούνται για τον διαχωρισμό των ενοτήτων κειμένου ακριβώς όπως και σ' ένα βιβλίο. Η HTML ορίζει **6 επίπεδα επικεφαλίδων**, των οποίων οι ετικέτες έχουν την εξής μορφή :

#### **<h1> Τίτλος Επικεφαλίδας </h1>**

Οι αριθμοί υποδεικνύουν το επίπεδο επικεφαλίδας (h1 έως h6). Οι επικεφαλίδες δεν αριθμούνται, όταν εμφανίζονται στην οθόνη, αλλά έχουν ένα χαρακτηριστικό που τις ξεχωρίζει από το κανονικό κείμενο όπως μεγαλύτερο μέγεθος ή εντονότερο κείμενο ή υπογράμμιση.

Οι επικεφαλίδες αποτελούν στοιχεία διάρθρωσης κειμένου και ένα καλό παράδειγμα χρήσης επικεφαλίδων σε μια σελίδα HTML είναι το παρακάτω. Το αποτέλεσμα της διερμήνευσης των επικεφαλίδων από τον Φυλλομετρητή εμφανίζεται στο πλαίσιο στα δεξιά:

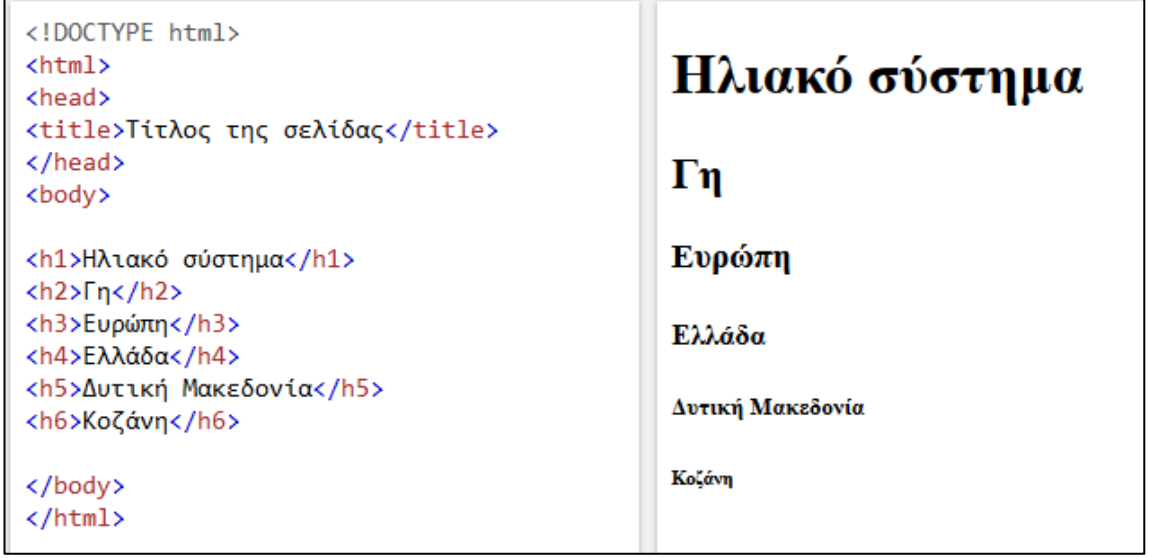

**ΑΣΚΗΣΗ Φ1.Α1:** Να γράψετε το παρακάτω κείμενο με τις κατάλληλες ετικέτες (h1 και h2) ώστε να δημιουργηθεί η αντίστοιχη ιστοσελίδα:

# Εσωτερικοί Πλανήτες

Οι εσωτερικοί πλανήτες του ηλιακού μας συστήματος καθώς απομακρυνόμαστε από τον ήλιο είναι:

# 1. Ερμής

Χωρίς δορυφόρους.

### 2. Αφροδίτη

Χωρίς δορυφόρους.

### $3. Γη$

Με 1 δορυφόρο: την Σελήνη.

# $4.$  Άρης

Με 2 δορυφόρους: τον Φόβο και τον Δείμο.

### **Φ1.4 Οι Σύνδεσμοι ή Υπερσύνδεσμοι (Links)**

Για τη δημιουργία ενός υπερσυνδέσμου σε μια HTML ιστοσελίδα, χρησιμοποιούμε τις ετικέτες:

**<a href="***διεύθυνση της ιστοσελίδας***">** *κείμενο που θα φαίνεται στον φυλλομετρητή* **</a>**

Η ιδιότητα **HREF** (Hypertext REFerence, αναφορά υπερκειμένου) χρησιμοποιείται για τον καθορισμό της διεύθυνσης στην οποία παραπέμπει ο υπερσύνδεσμος. Στην ιστοσελίδα είναι ορατό μόνο το μέρος που βρίσκεται ανάμεσα στις ετικέτες και όταν κάνουμε κλικ πάνω του, ο φυλλομετρητής χρησιμοποιεί την διεύθυνση που δηλώνεται στην **HREF** ως σημείο προορισμού.

Στο παράδειγμα που ακολουθεί δημιουργούνται δύο υπερσύνδεσμοι που παραπέμπουν στην google και στο youtube:

Εφαρμογές Πληροφορικής Α' Λυκείου 4 Δεκεδρίου 4 Φ01 - HTML

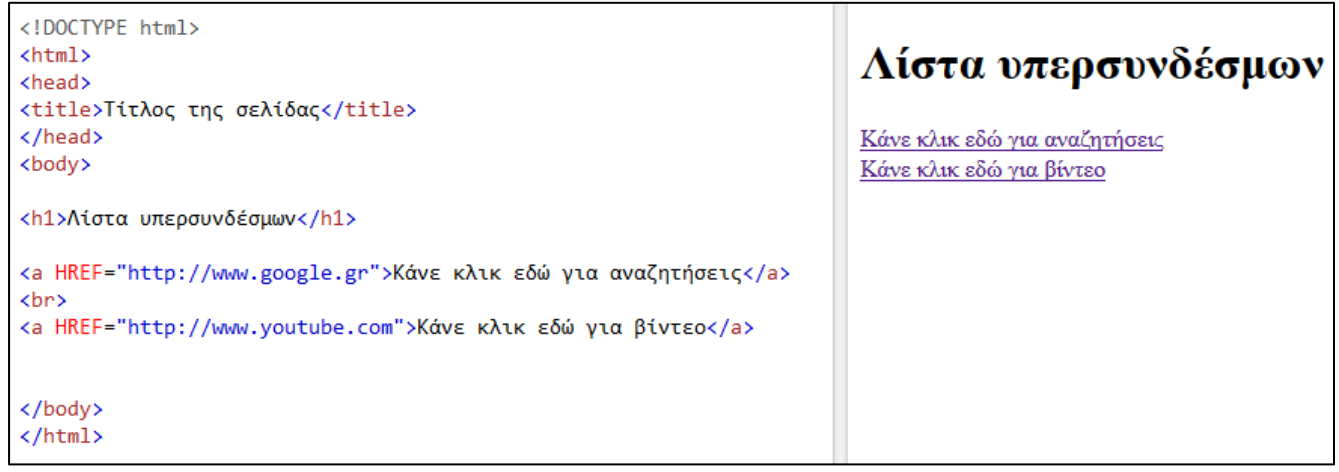

**ΑΣΚΗΣΗ Φ1.Α2:** Να γράψετε κείμενο με τις κατάλληλες ετικέτες ώστε να δημιουργηθεί μια αντίστοιχη με το παραπάνω παράδειγμα ιστοσελίδα που να περιέχει υπερσυνδέσμους για τα κοινωνικά δίκτυα: facebook, twitter, Instagram.

#### **Φ1.5 Εικόνες μέσα σε ιστοσελίδα**

Αφού αποκτήσουμε μια εικόνα σε μορφή GIF ή JPEG, μπορούμε να τη συμπεριλάβουμε σε μια ιστοσελίδα. Οι ένθετες εικόνες υποδεικνύονται με την ετικέτα <img> (image), η οποία δεν έχει ετικέτα τέλους, αλλά έχει πολλές ιδιότητες, με πιο σημαντική τη SRC (source). Η ιδιότητα SRC δείχνει το όνομα αρχείου ή το URL (διεύθυνση) της εικόνας που θέλουμε να συμπεριλάβουμε, γραμμένο μέσα σε εισαγωγικά.

Εφόσον η εικόνα image.gif βρίσκεται στον ίδιο φάκελο με το αρχείο της ιστοσελίδας, μπορούμε να χρησιμοποιήσουμε την ακόλουθη ετικέτα (tag):

**<p> <img SRC="***image.gif***"> </p>**

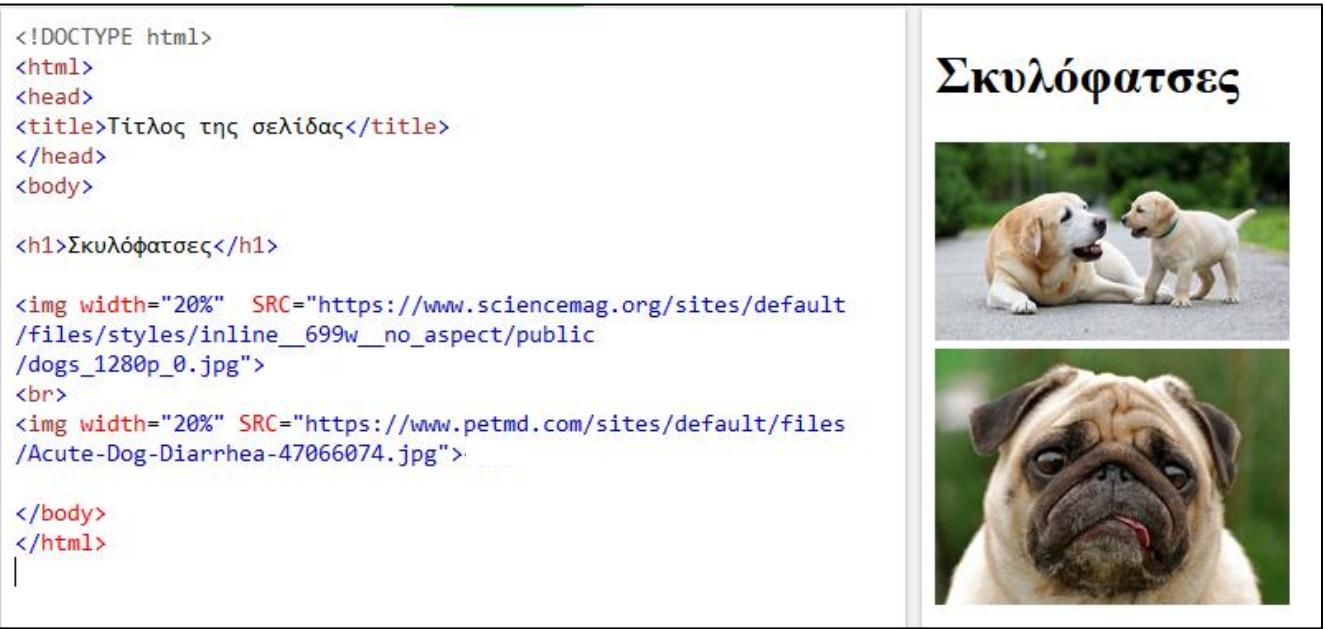

**ΑΣΚΗΣΗ Φ1.Α3:** Να γράψετε κείμενο με τις κατάλληλες ετικέτες ώστε να δημιουργηθεί μια αντίστοιχη με το παραπάνω παράδειγμα ιστοσελίδα που να περιέχει μια επικεφαλίδα, 2 εικόνες με γάτες και ένα μικρό κείμενο που να απευθύνεται σε γατόφιλους.